## 2023 年 4 月高等教育自学考试

# Visual Basic 程序设计试题

### 课程代码:07759

1. 请考生按规定用笔将所有试题的答案涂、写在答题纸上。

2. 答题前,考生务必将自己的考试课程名称、姓名、准考证号用黑色字迹的签字笔或钢笔 填写在答题纸规定的位置上。

## 选择题部分

#### 注意事项:

每小题选出答案后,用 2B 铅笔把答题纸上对应题目的答案标号涂黑。 如需改动,用橡皮 擦干净后,再选涂其他答案标号。 不能答在试题卷上。

## 一、单项选择题:本大题共 10 小题,每小题 2 分,共 20 分。 在每小题列出的备选项中只有一项 是最符合题目要求的,请将其选出。

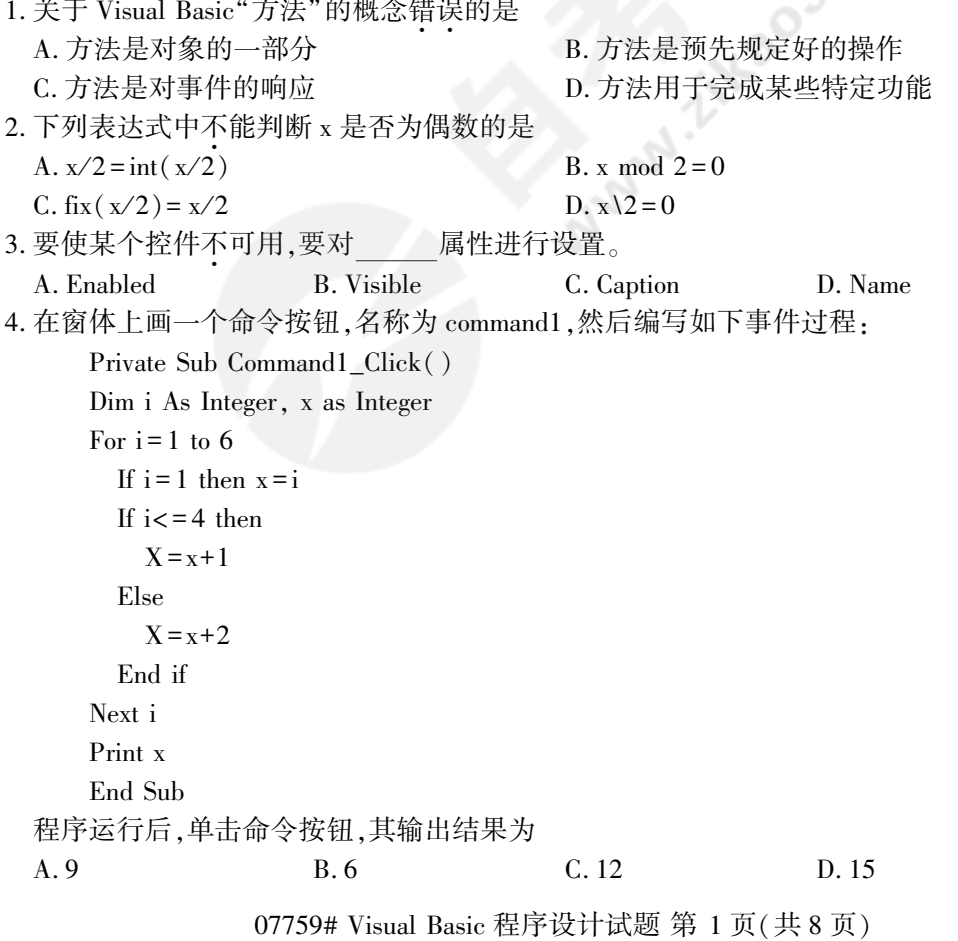

```
5. 要打印如右图所示图形,设有如下程序,请填空。
                                                         \Boxe
                                                                   X
                                           Et Form1
     Private Sub Form_click()
                                                 F
       Dim A as String
                                                 EF
       A = "ABCDEF"For i = 1 to 6
        Print tab(10-i);
       Next i
       End sub
 A. mid(A, i, 1) B. mid(A, i, i)C. mid(A, len(A) - i + 1, 1) D. mid(A, len(A) - i + 1, i)6. 假定有以下两个过程:
 Sub s1(ByVal x As Integer,ByVal y As Integer)
     Dim t As Integer
     t = xx = yy = tEnd Sub
 Sub S_2(x) As Integer, y As Integer)
     Dim t As Integer
     t = x : x = y : y = tEnd Sub
 则以下说法正确的是
  A. 调用过程 S1 可以实现交换两个变量的值的操作,S2 不能实现<br>P. 调用过程 S2 可以实现交换两个变量的值的损化 S1 天+的实现
  B. 调用过程 S2 可以实现交换两个变量的值的操作 ,S1 不能实现
  ∙∙
C. 调用过程 S1 和 S2 都可以实现交换两个变量的值的操作
 D. 调用过程 S1 和 S2 都不可以实现交换两个变量的值的操作
7. 在窗体上画一个名称为 Timer1 的计时器控件,要求每隔 0. 5 秒发生一次计时器事件,则以
 下正确的属性设置语句是
 A. Timer1. Interval = 0.5 B. Timer1. Interval = 5C. Timer1. Interval = 5000 D. Timer1. Interval = 500
8. 下列程序段的执行结果为
     Dim A(10), B(5)For I = 1 To 10A(I) = INext I
     For J = 1 To 5
        B(J) = J * 20Next J
     A(5) = B(2)
```

```
A. A(5)=5 B. A(5)=10 C. A(5)=40 D. A(5)=20
```
Print " $A(5) =$ " ;  $A(5)$ 

07759# Visual Basic 程序设计试题 第 2 页(共 8 页)

- 9. 在图片框控件 Picture1 上坐标(x, y)处画一个红色点,写作 A. Pset(x,y), Rgb(0,255,0) B. Picture1. Pset(x,y), 255 C. Point $(x,y)$ , vbRed D. Picture1. Point $(x,y)$ , vbRed
- 10. 设 CurrentX = 200, CurrentY = 350, 执行指令"Line step(300, 600), RGB(255, 0, 0), B"后,  $CurrentX =$ 
	- A. 200 B. 600 C. 500 D. 300
- 二、判断题:本大题共 10 小题,每小题 1 分,共 10 分。 判断下列各题,在答题纸相应位置正确 的涂"A",错误的涂"B"。
- 11. 对象的 Left 属性和 Top 属性都必须大于或等于零。
- 12. 事件是由 Visual Basic 预先定义的对象能够识别的动作。
- 13. For 循环语句正常结束(即不是通过 Exit For 语句或强制中断)其循环控制变量的值一定大 于"终值",并等于"终值"+"步长"。
- 14. 若文本框的 MaxLength 属性值为 0,则该文本框内不可输入任何字符。
- 15. 移动框架时,框架内的控件也跟着移动,并且框架内的各控件的 Top 和 Left 属性值也将分 别随之改变。
- 16. 如果希望数组下标的下界为 3,可以在窗体的"通用"区用 option base 3 语句实现。
- 17. 执行语句 T = 5>3,T 是一个逻辑型变量。
- 18. 若窗体的坐标刻度为"缇"、窗体上的图片框控件的坐标刻度为"磅",则图片框的 Left 属性 值的单位为"缇"。
- 19. 若在列表框中第三项之后插入一项目"ABC",则所用语句为 List1. AddItem "ABC" , 3。
- 20. 在"打开"对话框内过滤文件类型的属性是 pattern 属性。
- 三、程序填空题(本大题共 11 小题,每小题 2 分,共 22 分)

## 阅读下列各程序,根据程序说明在每小题提供的若干可选答案中挑选一个正确答案,并将 "答题纸"的相应代码涂黑。

- (一)【程序说明】在 C 盘下建立文件名为" c: \stud1. txt"的顺序文件,用文本框输入若干英文 单词,每按 Enter 键写入一条记录,然后清除文本框的内容,直到文本框内输入"END"字 符串。 (忽略大小写)
- Private Sub Form\_Load()
- Open"c: \stud1. txt" For  $(21)$  As #1
- Text1. Text = " $"$ "

End Sub

Private Sub Text1\_KeyPress(22 )

If  $k = 13$  Then

If  $(\underline{\hspace{1cm}}23)$  Then

$$
Close\ #1
$$

$$
\mathop{\mathrm{End}}\nolimits
$$

Else

```
(\_2 24 )
Text1. Text = ""
End If
End If
End Sub
```
- 21. A. input B. output B. output C. write D. print 22. A. keyascii as integer B. k as integer C. i as integer D. k%, i% 23. A. ucase(text1) = " $END$ " B. text1. text = " $END$ "  $C. ucase(text1) = END$  D. text1 = END 24. A. print text1 B. input #1, text1
	- C. print #1, text1 D. output #1, text1
- (二)【程序说明】窗体界面如下所示,编写程序实现如下功能:

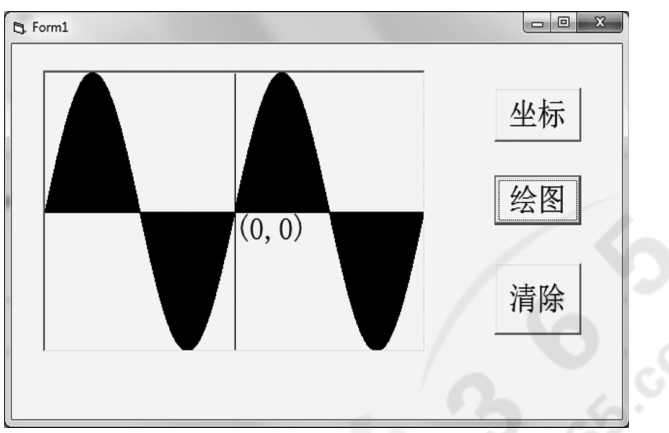

- (1)单击【坐标】按钮,定义 Picture1 的坐标系为(-2∗3. 14,1)-(2∗3. 14,-1),绘制坐标轴 X 轴和 Y 轴,在坐标原点处输出"(0,0)"。
- (2)单击【绘图】按钮,在 Picture1 中绘制如图所示图形,其中方程曲线 y = sin(x)
- (3)单击【清除】按钮,清除 Picture1 中的内容。

完成如下命令按钮的单击事件:

```
Private Sub Command1_Click()
```

```
(25)
```

```
Picture1. CurrentX = 0
```

```
Picture1. CurrentY = 0
```

```
Picture1. Print " (0,0)"
```

```
Picture1. Line (-2 * 3.14, 0) - (2 * 3.14, 0)
```
Picture1. Line  $(0, -1)-(0, 1)$ 

End Sub

Private Sub Command2\_Click()

Dim i As Single

For  $i = -2$  \* 3.14 To 2 \* 3.14 Step 0.0001

Picture1. PSet (i, Sin(i))

Next i

End Sub

Private Sub Command3\_Click()

(26)

$$
-(27)
$$

End Sub

07759# Visual Basic 程序设计试题 第 4 页(共 8 页)

25. A. Picture1. Scale (0, 0)-( -2 ∗ 3. 14, 2 ∗ 3. 14) B. Picture1. Scale (-2 ∗ 3. 14,1)-(2∗3. 14, -1) C. Picture1. Line  $(0, 0)$  –  $(-2 * 3.14, 2 * 3.14)$ D. Picture1. Scale (-2 ∗ 3. 14, -1)-( 2∗3. 14, 1) 26. A. Picture1. Line  $(i, Sin(i))-(i, 0)$ B. Picture1. pset  $(i, sin(i))$ C. Picture1. Fillstyle = 0 D. Picture1. line  $(x, y) - (i, 0)$ 27. A. Picture1. picture = " " B. Picture1. Clear C. End D. Picture1. Cls

(三)【程序说明】List1 和 List2 中分别随机产生 10 个[10,30]内的随机整数,单击"添加"后, 将所有在 List1 中存在、而在 List2 中不存在的表项添加到列表框控件 List3 中,如图所示。

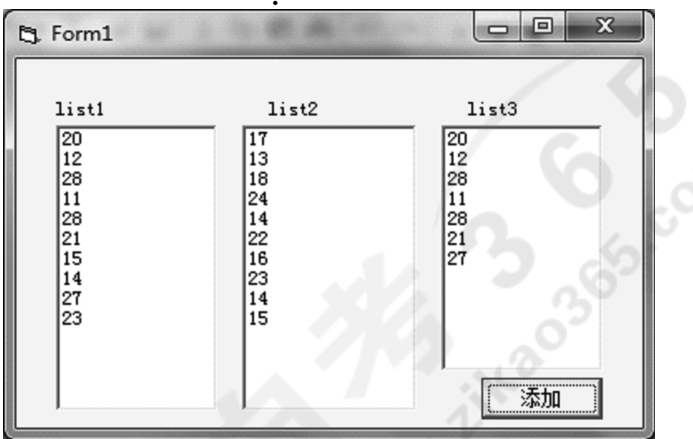

Private Sub Form\_Load()

```
Dim i As Integer
        For i = 1 To 10
           List1. AddItem Int(Rnd * 21) + 10
        Next i
         For i = 1 To 10List2. AddItem Int(Rnd * 21) + 10
        Next i
End Sub
Private Sub Command1_Click()
    Dim i As Integer, j As Integer
    List3. Clear
    For i = 0 To ( 28
        For j = 0 To (29)If List1. List(i) = List2. List(j) Then ( 30
        Next j
        If ( 31 ) Then List 3. AddItem List 1. List(i)Next i
End Sub
```
07759# Visual Basic 程序设计试题 第 5 页(共 8 页)

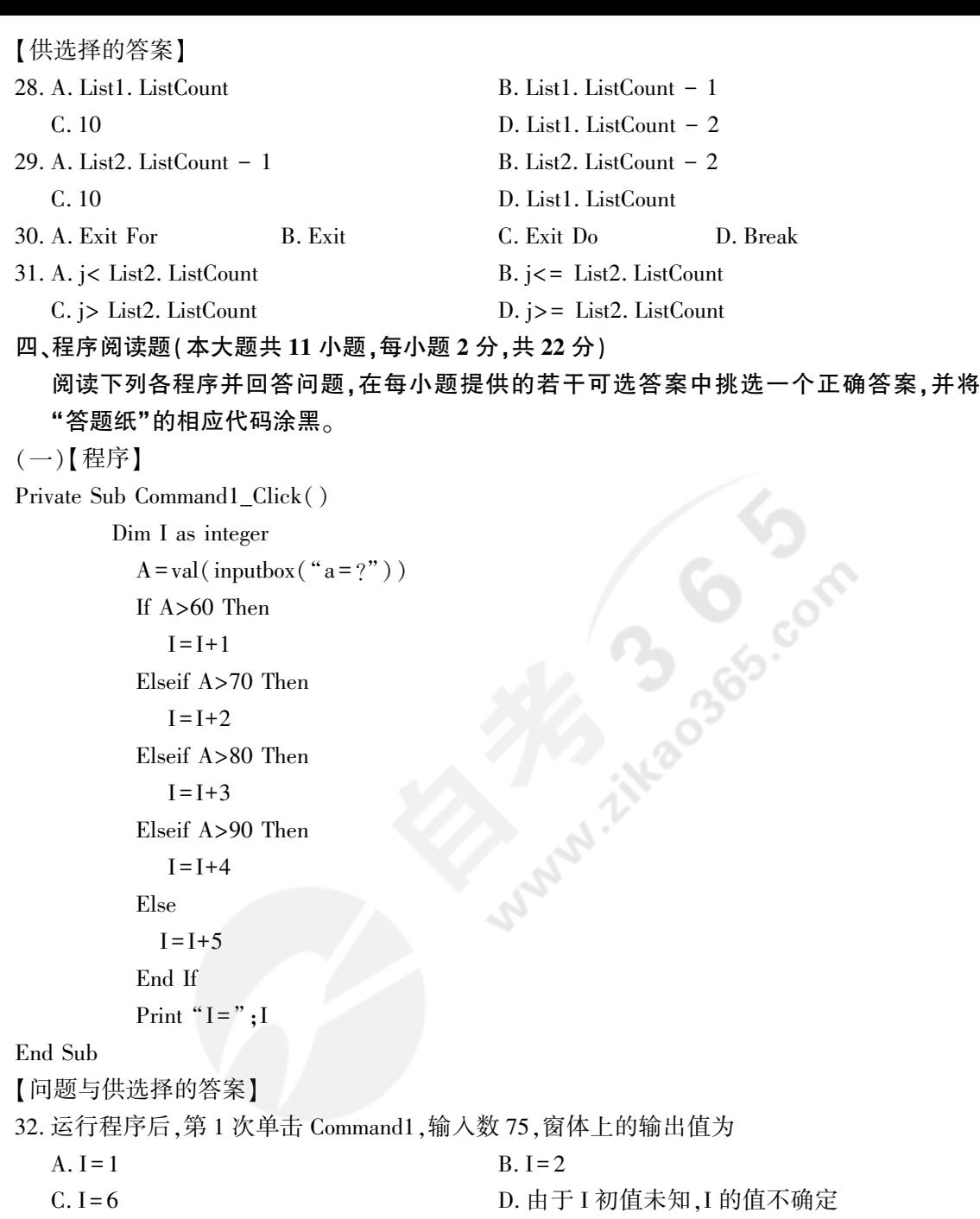

- 33. 当第 2 次单击命令按钮 Command1,输入数 50,窗体上的输出值为
- A.  $I = 1$  B.  $I = 5$ 
	- C. I = 4 D. 由于 I 初值未知, I 的值不确定
- 34. 当将程序中的 Dim I as integer 改为 static I as integer 时,其他不变,则执行 33 时,窗体上的 输出值为
	- A.  $1 = 3$  B.  $1 = 5$  C.  $1 = 6$  D.  $1 = 10$

07759# Visual Basic 程序设计试题 第 6 页(共 8 页)

```
(二)【程序】
Public s As Long, n As Integer
Dim ss As Long
   Private Sub Form_Load()
       n = 5Check1. Value = 0End Sub
   Private Sub f2(ByRef n As Integer)
       Do While n > 0s = s + nn = n - 1Loop
   End Sub
   Private Sub check1_Click()
       Form1. cls
      Call f2(n)ss = ss + sPrint ss; s; n
   End Sub
【问题与供选择的答案】
35. 运行程序后,第 1 次单击复选框控件 check1 后窗体上的显示结果
  A. 15 0 0 B. 0 15 5 C. 15 15 0 D. 15 15 5
36. 当第 2 次单击复选框控件 check1 后窗体上的显示结果
  A. 30 30 0 B. 30 15 0 C. 30 30 5 D. 45 30 5
37. 如果把 Private Sub f2(ByRef n As Integer)改为 Private Sub f2(Byval n As Integer),则第 1 次
  单击复选框控件 check1 后窗体上的显示结果
  A. 15 0 0 B. 0 15 5 C. 15 15 0 D. 15 15 5
38. 上述程序如 37 修改,则第 2 次单击复选框控件 check1 后窗体上的显示结果
  A. 30 30 0 B. 30 15 0 C. 30 30 5 D. 45 30 5
(三)【程序】
已知 a(1)至 a(6)的数组元素依次是"8,14,7,6,18,19"
Private Sub Command1_Click()
For i = 1 To 5
   k = iFor j = i + 1 To 6
   If a(j) > a(k) Then k = jNext j
   If k \leq i Then
     temp = a(k): a(k) = a(i): a(i) = tempEnd If
```
07759# Visual Basic 程序设计试题 第 7 页(共 8 页)

Next i For  $i = 1$  To 6 Print  $a(i)$ ; Next i End Sub 【问题与供选择的答案】 39. 运行程序后,单击命令按钮 Command1,窗体上的输出结果为 A. 19 18 14 8 7 6 B. 19, 18, 14, 8, 7, 6 C. 6 7 8 14 18 19 D. 6,7,8, 14, 18,19 40. 第二遍(即 i=2)排序后的 a(1)至 a(6)中的数据依次为 A. 19 18 8 14 7 6 B. 19 18 7 6 14 8 C. 6 7 14 8 18 19 D. 6 7 8 14 19 18 41. 本程序执行过程中,数组元素两两交换次数为 A. 2 次 B. 3 次 C. 4 次 D. 5 次 (四)【程序】 Private Sub Form\_Click() x = InputBox("请输入一个整数" ) Print x + Text1. Text End Sub 【问题与供选择的答案】 程序运行时,在文本框中输入 123,然后单击窗体,在输入对话框中输入 456,单击"确定"按钮 后,在窗体上显示的内容是 42. A. 123 B. 456123 C. 579 D. 123456

## 非选择题部分

### 注意事项:

用黑色字迹的签字笔或钢笔将答案写在答题纸上,不能答在试题卷上。

### 五、程序设计题:本大题共 2 小题,其中 43 小题 14 分,44 小题 12 分,共 26 分。

43. 求 3~100 之间的所有素数(只能被 1 和自身整除的自然数)并统计个数;同时,将这些素数 从小到大依次写入顺序文件 c: \prime. txt 中;素数的个数显示在窗体 Form1 上。 要求判断 素数使用过程(函数或子过程)来实现,主程序写在命令按钮 Command1 的 Click 事件中。 44. 随机产生 30 ~ 100(包括 30、100)中的 24 个正整数,求最大值、最小值、平均值并在窗体显

示结果值,同时以每行 8 个数显示整个数组的值。